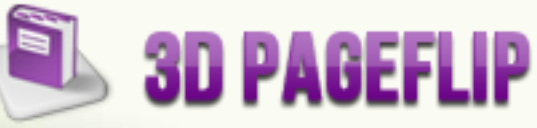

# **Add Bitmap Button in 3D Page Flip Book**

By [3D PageFlip](http://3dpageflip.com/pageflip-3d-pro/index.html) [Professional](http://3dpageflip.com/pageflip-3d-pro/index.html)

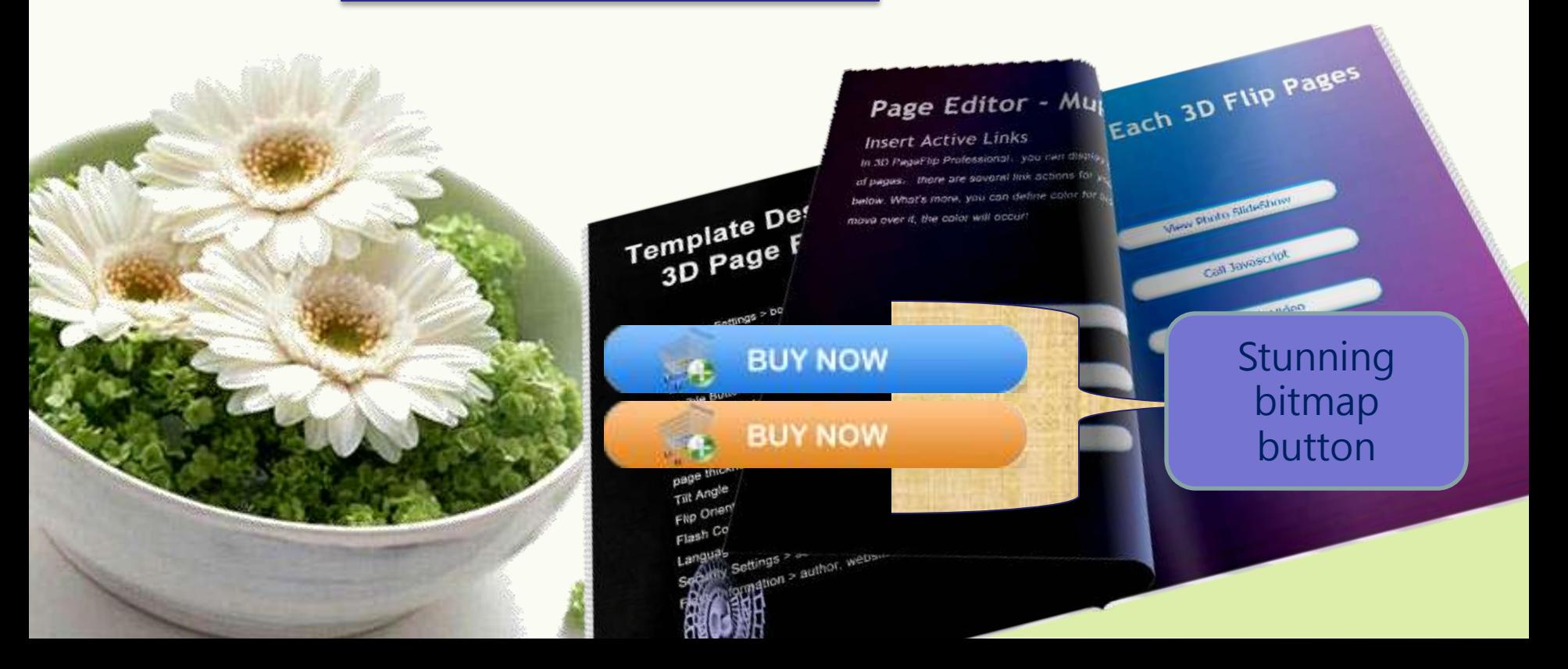

### **3D Page Flip Book and Bitmap Button**

We use [3D PageFlip Professional](http://3dpageflip.com/pageflip-3d-pro/index.html) to create page turning eBook with 3D effect. what's more, the flipbook creator allows you to add more multimedia elements to the digital book to rich your content and facilitate readers to get information more easily.

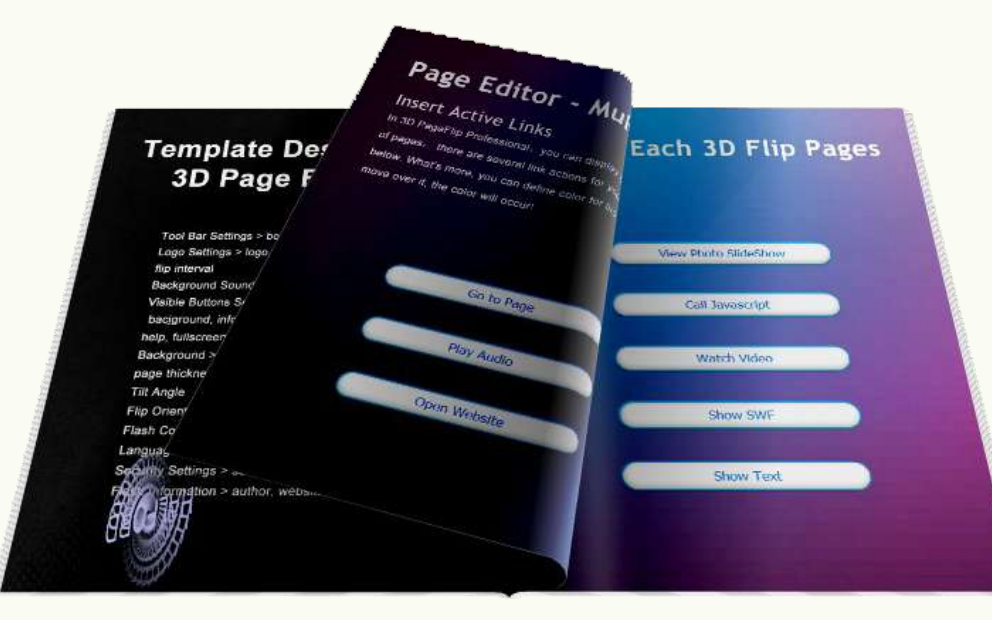

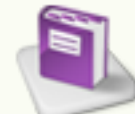

## **3D Page Flip Book and Bitmap Button**

Bitmap button means you can define the clicking effect when you add these buttons to 3D eBook. Bitmap button means it would give a normal look for readers and another look while moving mouse over the button. What's more, if you pursuing exquisite button, you can design a mouse down image for the button as well!

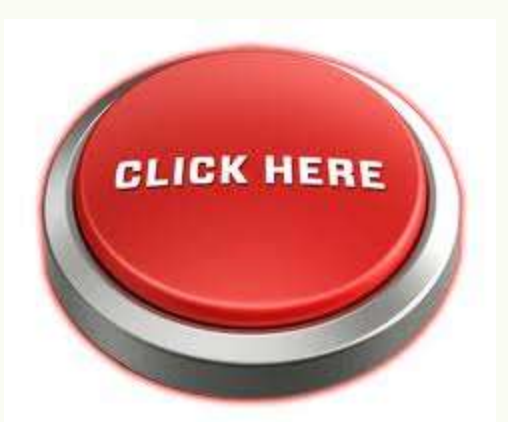

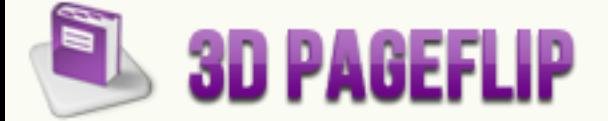

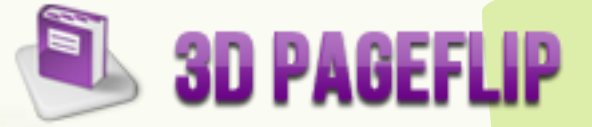

#### **Bitmap Button**

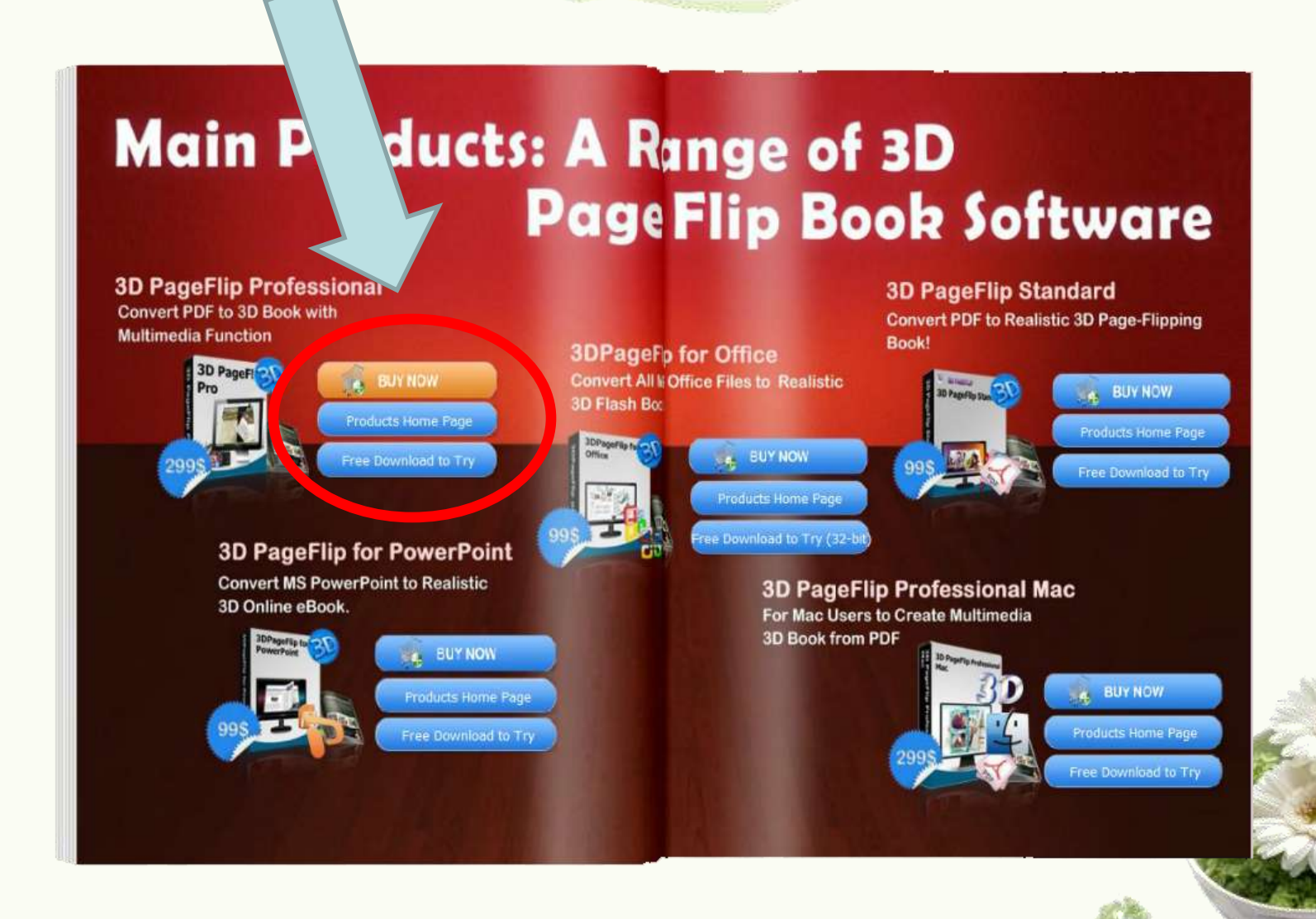

### **How to design Bitmap Button ?**

Make sure you have install [3D PageFlip Professional](http://3dpageflip.com/pageflip-3d-pro/index.html).

1. Prepare some button images for normal look, mouse over look, mouse down look, such as belows.

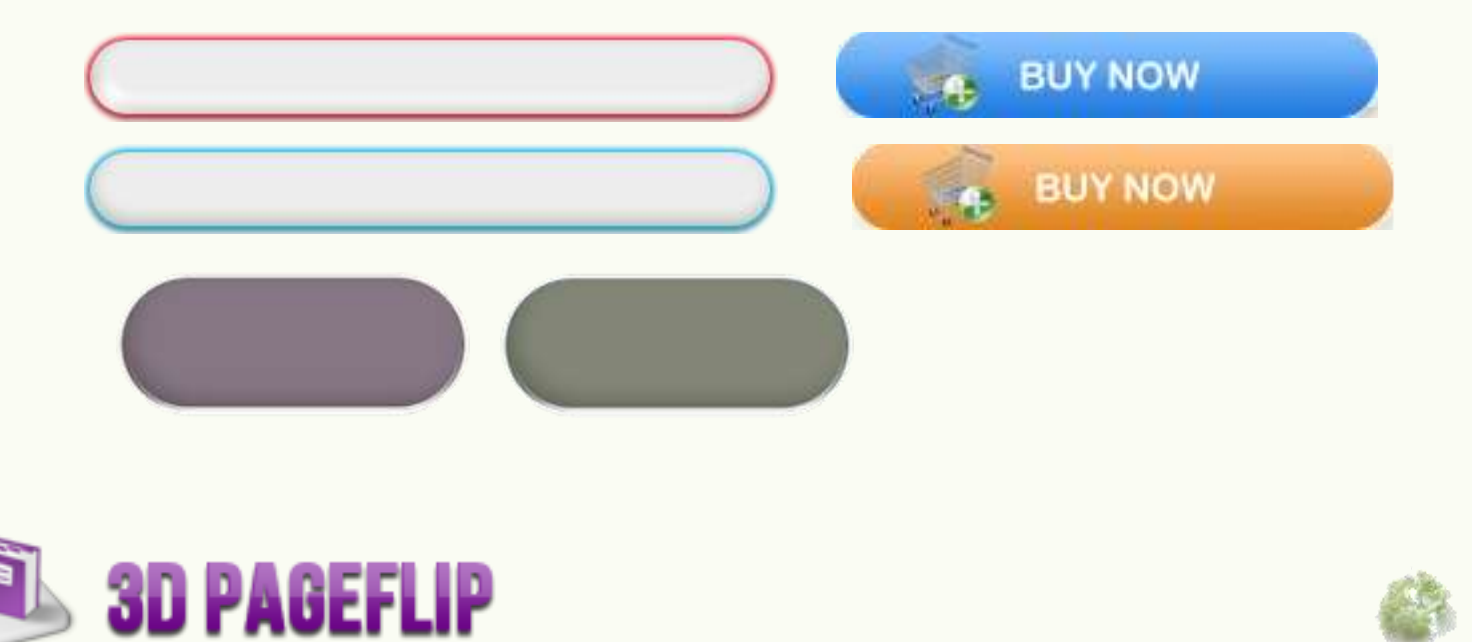

## **How to design Bitmap Button ?**

2. Enter [3D PageFlip Professional](http://3dpageflip.com/pageflip-3d-pro/index.html) page editing interface. Press "Page Editor" to enter.

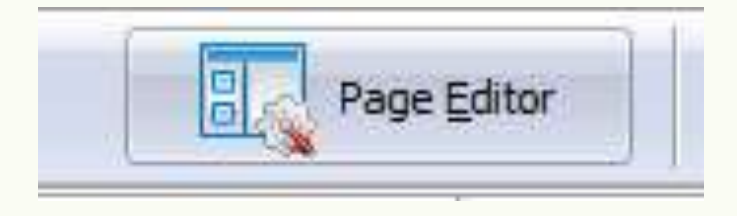

3. Choose add bitmap button to draw a button frame.

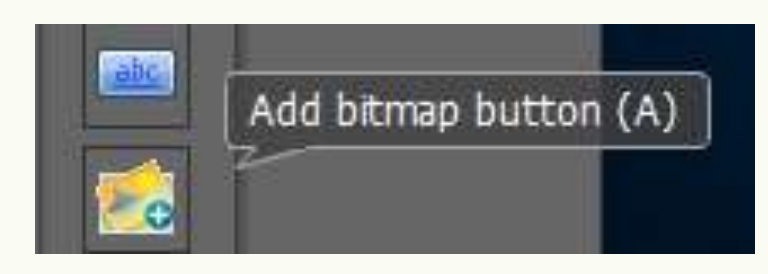

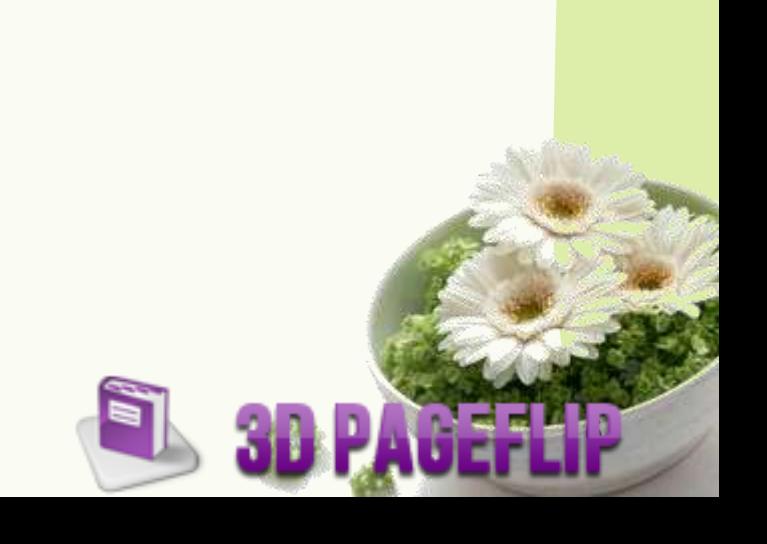

### **How to design Bitmap Button ?**

2. Select image for normal image, mouse over image, mouse down image. Then the button will live up while mouse move over it or click it.

**3D PAGEFLIP** 

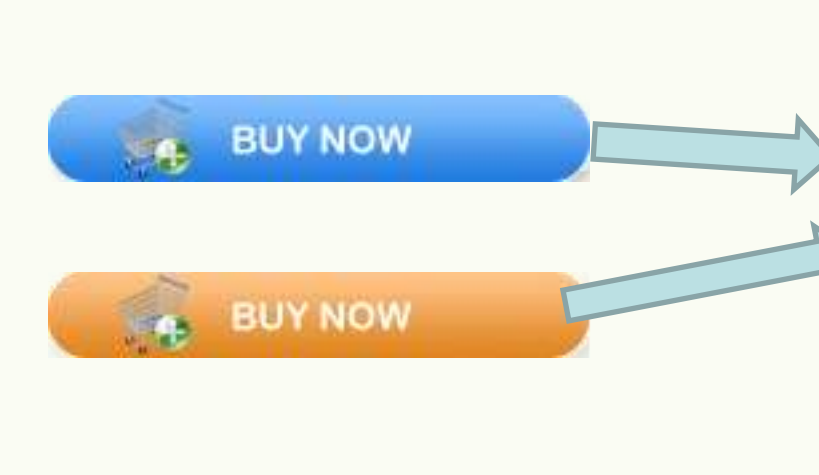

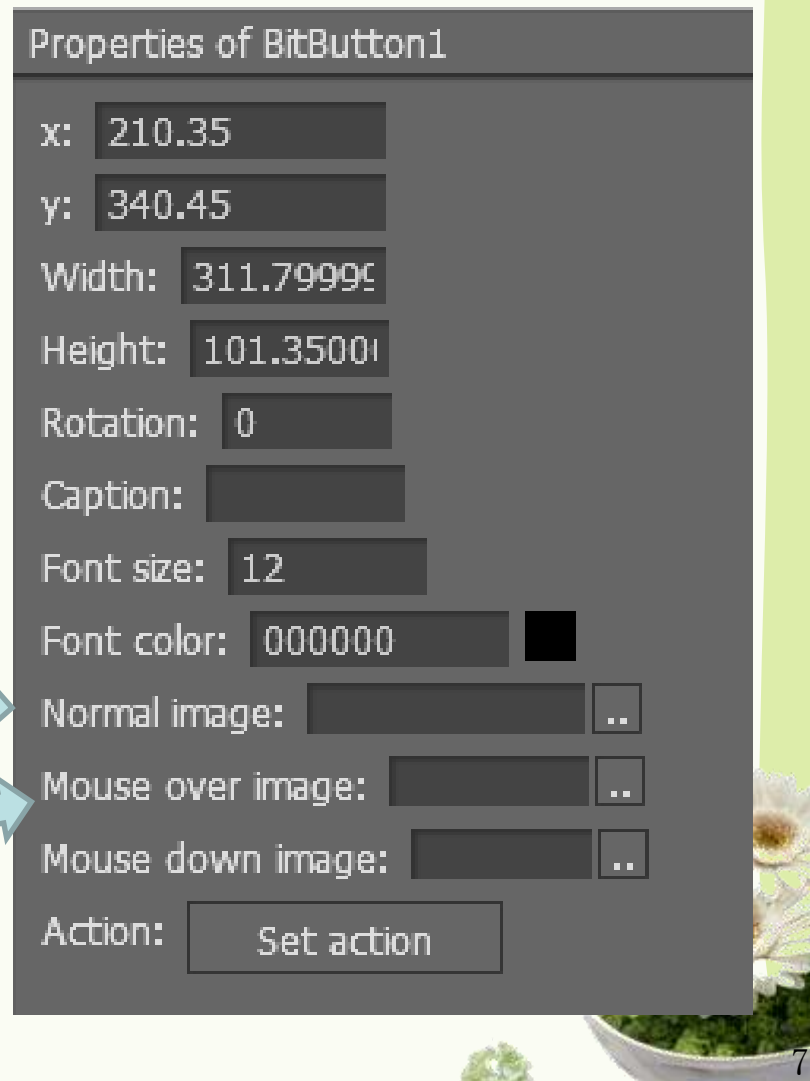

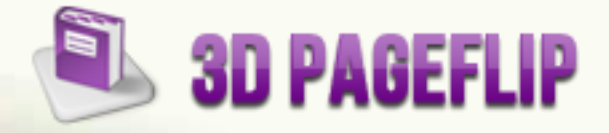

# **Thank you**

If you want to know more about 3D page flip book, you can visit: [http://www.3dpageflip.com/](http://3dpageflip.com/)